# **گروه بندی ابالغیه**

### **تعریف**

تقسیم بندی ابالغیه ها به دو یا چند بخش، به منظور دسته بندی، محدود کردن دسترسی (برای اشخاص حقوقی) و جستجو

طبق قانون، برای هر شخص حقیقی یا حقوقی دارای شماره/شناسه ملی، فقط یک حساب کاربری ایجاد می شود و همه ابالغیه های الکترونیک به آن حساب کاربری منتقل می شود. مسئولیت حقوقی ابالغ الکترونیکی اوراق، به عهده صاحب حساب کاربری ( برای اشخاص حقوقی مدیر حساب کاربری) است و تقسیم بندی فوق هیچ تغییری در مسئولیت فوق ایجاد نمی کند.

در مواردی که تعداد ابلاغیه های یک شخص (حقیقی و حقوقی) زیاد باشد و یا طبق چارت سازمانی (شخص حقوقی)، چند نماینده وظیفه پیگیری پرونده های قضائی را عهده دار باشند، گروه بندی ابالغیه کار را برای شخص ساده تر و شفاف تر می کند.

## **کاربرد**

این امکان برای اشخاص حقیقی، صرفا یک نوع دسته بندی است که صاحب حساب کاربری می تواند هر ابالغیه خود را در یکی از این گروه ها قرار دهد.

در مورد اشخاص حقوقی، این گروه بندی کاربردهای مختلفی دارد و مدیر حساب کاربری می تواند با توجه به سیاست های سازمانی و اداری، گروههایی با اهداف مشخص ایجاد کند.

- **توزیع شدگی:** برخی اشخاص حقوقی دارای زیرمجموعه های توزیع شده هستند )مثال ادارات کل استانی( و هر زیرمجموعه به نمایندگی از شخص حقوقی، اقدامات حقوقی را در حیطه جغرافیایی محل خود انجام می دهد. یکی از کاربردهای گروه بندی، تقسیم بندی ابالغیه ها بر اساس چارت سازمانی شخص حقوقی است.
- **موضوع پرونده:** برخی اشخاص حقوقی با پرونده های متنوعی روبرو هستند و ساختار حقوقی و سازمانی آنها با توجه به موضوع پرونده شکل گرفته است. دسته بندی و جداسازی ابالغیه ها بر اساس موضوع پرونده یکی از کاربردهای گروه بندی است.
	- **حجم باالی پرونده ها:** برخی اشخاص حقوقی با پرونده های زیادی روبرو هستند و چند نفر عهده دار پرونده های قضائی هستند. با گروه بندی، امکان دسته بندی و توزیع ابالغیه ها وجود دارد.

## **ایجاد، اصالح و حذف گروه بندی**

در سامانه ثنا که از طریق آدرس sana.adliran.ir قابل دسترسی است، در قسمت ویرایش اطلاعات، صفحه ای با عنوان «گروهبندی ابلاغیه» وجود دارد. با کلیک بروری آن، صفحه ای به صورت زیر نمایش داده می شود

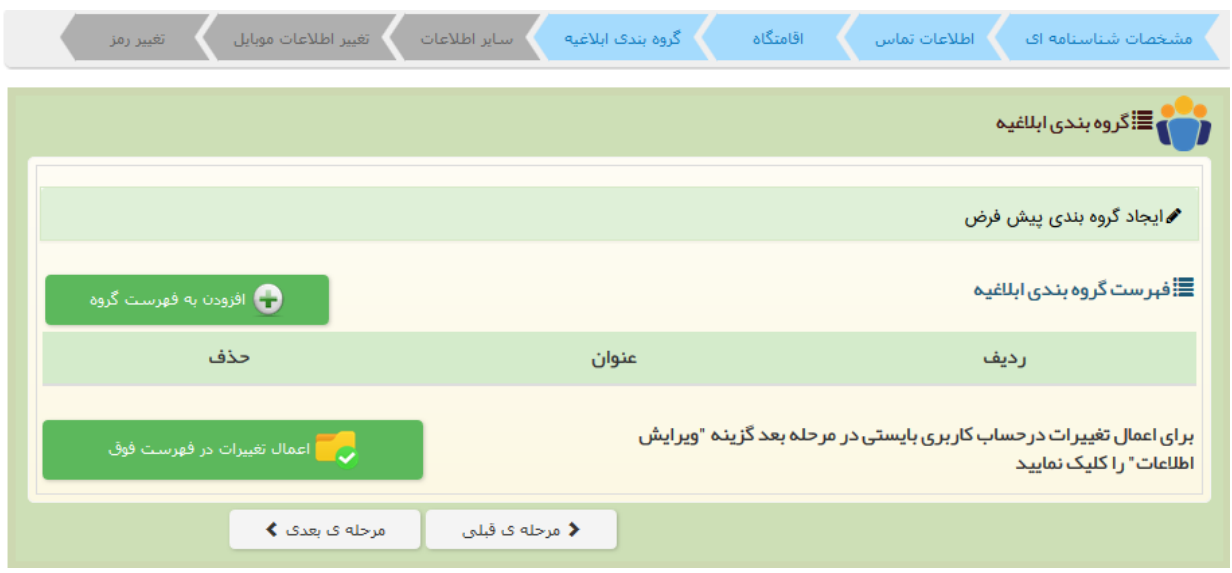

در صورتی که تاکنون برای حساب کاربری، گروه بندی ایجاد نشده باشد، فهرست گروه بندی ابالغیه خالی است و ردیفی در آن نمایش داده نمی شود.

یک ردیف از فهرست گروه بندی حاوی اطالعات زیر است:

- **ردیف:** به هر گروه یک شماره ردیف (شناسه) تخصیص داده می شود که برای هر حساب کاربری یکتاست و دو گروه با یک شماره ردیف مجاز نیست.
	- **عنوان:** هر جایی که قرار است به این گروه اشاره شود، عنوان آن نمایش داده می شود
- **اشخاص مجاز:** در حساب کاربری اشخاص حقوقی، برای هر گروه می توان یک یا چند شخص مجاز تعریف کرد به این معنی فقط این اشخاص مجاز به مشاهده ابالغیه های درون این گروه هستند.
- **شرایط ارسال خودکار ابالغیه:** موقعی که یک ابالغیه در حساب کاربری شخص قرار می گیرد، سامانه شرایط گروه بندی را بررسی می کند و اگر این شرایط در مورد ابالغیه محقق شد، ابالغیه را در آن گروه قرار می دهد. برای هر گروه می توان یک یا چند شرط تعریف کرد. در ادامه نحوه تعریف کردن یک شرط توضیح داده می شود.

**نکته:** برای هر شخص، همیشه یک گروه یا ردیف صفر و عنوان »گروه اصلی« وجود دارد که ابالغیه هایی که در هیچ گروهی قرار نمیگیرد، در گروه اصلی قرار داده می شود.

در این صفحه امکاناتی وجود دارد که در ادامه به شرح هر امکان پرداخته می شود

**ایجاد گروه بندی پیش فرض**

با توجه به اینکه مطلوب اکثر اشخاص حقوقی، ایجاد گروه بندی بر اساس واحدهای استانی است، لینکی در این صفحه قرار داده شده که با کلیک بر روی آن، سامانه به ازای هر نقطه قضائی اصلی ) ادارات کل دادگستری استان ها، دیوان عدالت اداری و دیوان عالی) یک گروه ایجاد میکند و بر همین اساس، شرایط آن را نیز تعریف می کند. در صورتی که گروه بندی پیش فرض ایجاد شده، مد نظر شخص حقوقی باشد، نیازی به استفاده از سایر امکانات این صفحه برای گروه بندی نیست و فقط کافی است به ازای هر گروه، اشخاص مجاز آن گروه تعیین شود.

**نکته:** در صورتی که قبال گروه بندی تعریف شده باشد، ابتدا حذف شده و سپس گروه بندی پیش فرض ایجاد می شود.

**نکته:** تغییرات ناشی از امکان فوق و به طور کلی هر تغییری که در این صفحه اعمال می شود، تا زمانی که دکمه »ویرایش اطالعات« در آخرین مرحله از ویرایش اطالعات زده نشود، در حساب کاربری اعمال نخواهد شد.

## **حذف یک گروه**

در فهرست گروه بندی ابالغیه، کنار هر گروه، یک لینک حذف وجود دارد که با کلیک روی آن، گروه حذف خواهد شد.

**نکته:** در صورتی که ابالغیه ای در یک گروه قرار گرفته باشد، امکان حذف آن وجود ندارد و سامانه خطا خواهد داد. برای حذف چنین گروهی، ابتدا باید در سامانه ابالغ، آن ابالغیه را به گروه دیگر منتقل کرد.

### **ایجاد یک گروه**

در کنار فهرست گروه بندی ابلاغیه، لینک «ایجاد گروه جدید» وجود دارد که با کلیک بر روی آن، یک گروه جدید ایجاد می شود و کاربر باید اطالعات آنرا کامل کند.

اطالعات یک گروه عبارت است از:

**الف( ردیف و عنوان گروه**

**ب( فهرست اشخاص مجاز به دسترسی )برای اشخاص حقوقی(**

در تعریف حساب کاربری، امکان تعیین یک یا چند شخص به عنوان اشخاص مجاز به مشاهده ابلاغیه های حساب کاربری (علاوه بر مدیر حساب کاربری) وجود دارد که موقع ثبت نام شخص حقوقی و یا ویرایش های بعدی، قابل تعریف است.

برای مدیر حساب کاربری (فارغ از گروه بندی) تمامی ابلاغیه های جدید و مشاهده شده، بدون محدودیت قابل مشاهده است.

در صورتی که برای شخص حقوقی گروه بندی تعریف نشده باشد، اشخاص مجاز نیز می توانند تمامی ابالغیه های شخص حقوقی را مشاهده کنند

در صورت تعریف گروه بندی، دسترسی اشخاص مجاز به حساب کاربری محدود به گروه های مجاز )که در این قسمت تعریف می شود( خواهد شد.

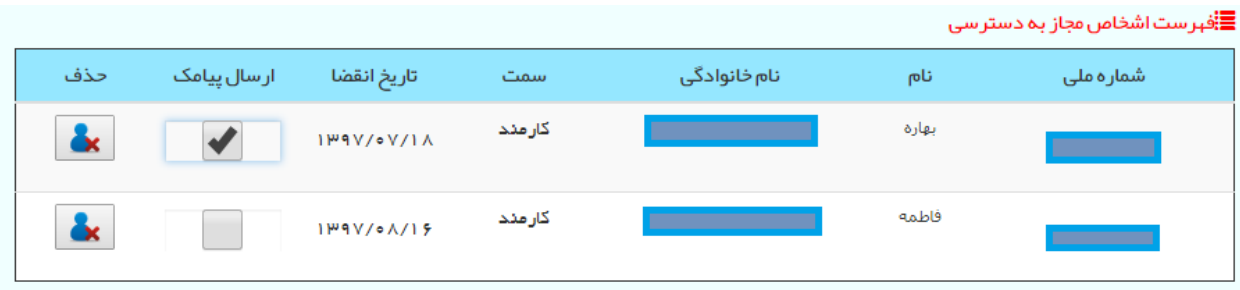

در فهرست فوق، گزینه ای با عنوان ارسال پیامک وجود دارد که در صورت انتخاب، پیامک صدور ابالغیه به جای ارسال به شماره همراه معرفی شده برای شخص حقوقی، برای شخص مجاز خواهد رفت.

**نکته:** در صورتی که پس از 84 ساعت، ابالغیه مشاهده نشود، پیامک یادآوری برای شماره همراه شخص حقوقی خواهد رفت.

**نکته:** در صورتی که گزینه ارسال پیامک برای بیش از یک شخص مجاز انتخاب شود، پیامک فقط برای یکی از آنها ارسال خواهد شد.

#### **ج( شرایط ارسال خودکار ابالغیه**

همانطور که قبال گفته شد، برای یک گروه می توان یک یا چند شریط ارسال خودکار ابالغیه تعریف کرد. یک ردیف شرط ارسال شامل اطالعات زیر است:

- **اولویت:** در حالتی که برای یک گروه، چند شرط ارسال تعریف شود، سامانه این شرایط را به ترتیب اولویت بررسی می کند. ممکن است دو شرط تعریف شده هم پوشانی داشته باشد و در مورد یک ابالغیه، هر دو شرط صادق باشد. در این فرض، شرط با اولویت باالتر مقدم خواهد بود.
- **بر اساس:** شامل یکی از دو مقدار »مرجع قضائی صادر کننده« و »نوع مرجع قضائی صادر کننده« است. با انتخاب هر گزینه، مصداق آن گزینه نیز باید توسط کاربر تعیین شود مثال اگر کزینه دوم انتخاب شد، باید نوع مرجع مدنظر (مثلا بازپرسی) نیز انتخاب شود.
- **مرجع صادر کننده:** کاربر بایستی یک واحد قضائی را در این قسمت انتخاب کند. تمامی واحدهای قضائی قوه قضائیه از دادگستریها تا شعب قابل انتخاب هستند.

 **نوع مرجع صادر کننده:** انواع شعب قوه قضائیه در این قسمت قابل انتخاب است

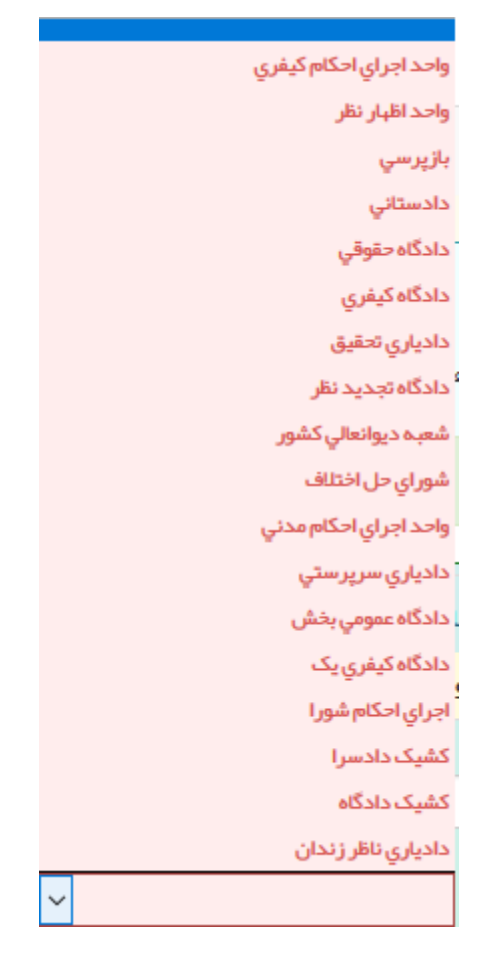

**شرح:** توضیحی اختیاری که کاربر می تواند جهت اطالع خود وارد کند

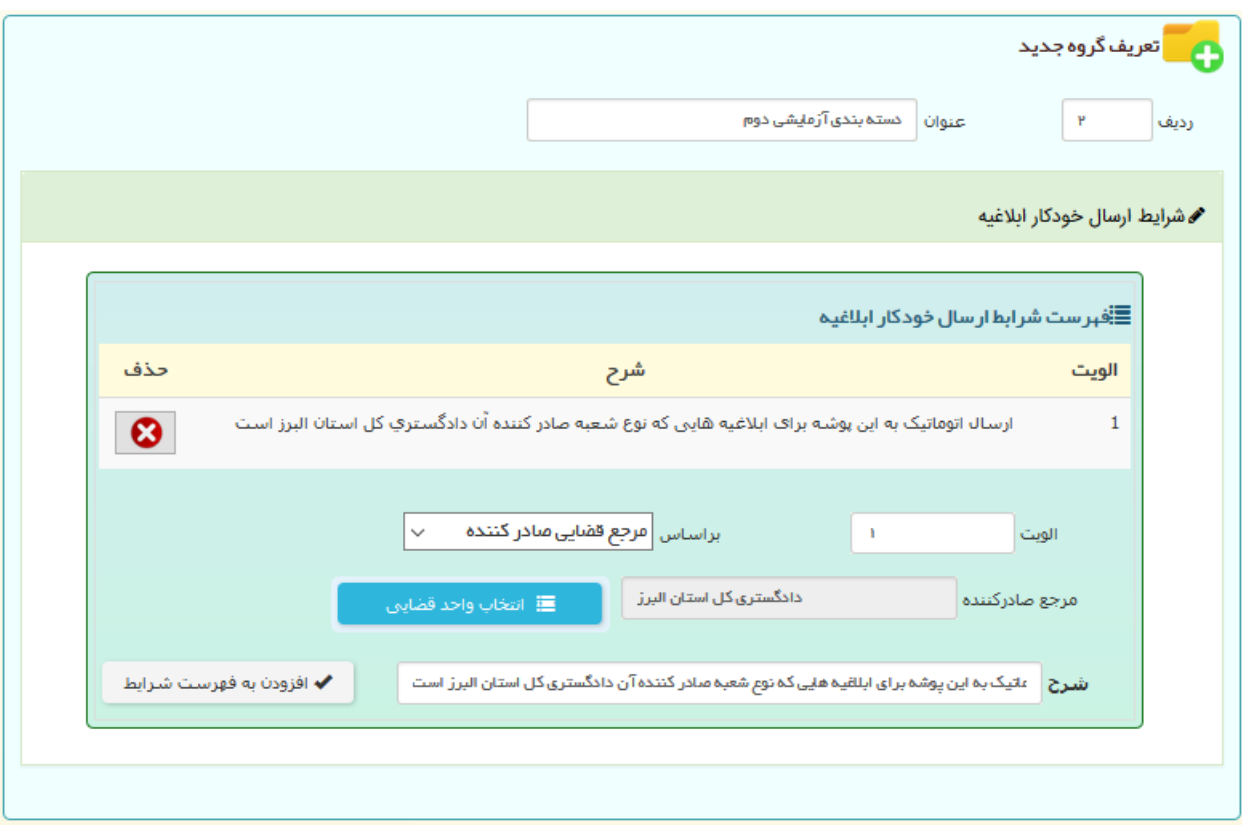

برای روشن تر شدن موضوع، مثل زیر را در نظر بگیرید

اگر ابالغیه ای توسط یکی از شعب دادگستری کل استان البرز صادر شده باشد، طبق تعریف فوق، آن ابالغیه در گروه »دسته بندی آزمایشی دوم« قرار می گیرد.

### **امکانات و نکات مرتبط با گروه بندی در سامانه ابالغ**

#### **امکان جستجو بر اساس گروه بندی**

در صفحه ابالغیه های مشاهده شده، در بخش جستجو، امکان انتخاب گروه بندی وجود دارد. بر انتخاب یک گروه، ابالغیه هایی که در آن گروه قرار کرفته نمایش داده می شود.

#### **امکان انتقال به گروه بندی**

در صورتی که سامانه به دلیلی ابلاغیه را در گروه خاصی قرار ندهد (مثلا تعریف گروه بندی ناقص باشد)، امکان انتقال موردی ابلاغیه به یک گروه وجود دارد. برای این منظور پس از مشاهده ابالغیه، گزینه ای با عنوان »انتقال به گروه بندی« وجود دارد که با کلیک روی آن، صفحه ای ظاهر شده و از کاربر می خواهد گروه مقصد را انتخاب کند)مطابق شکل(. پس از تایید، ابالغیه به آن گروه منتقل می شود.

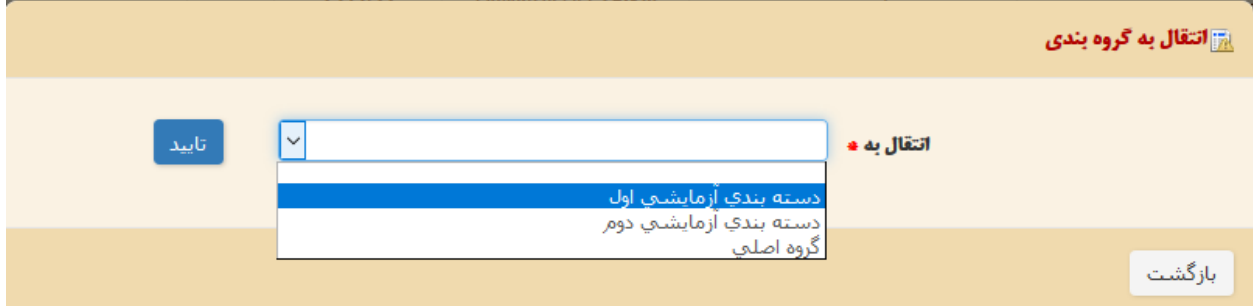

#### **امکان انتقال به گروه بندی اصلی**

در صورتی که یک ابلاغیه در یک گروه ( بجز گروه اصلی) قرار گرفته باشد، به هنگام مشاهده ابالغیه، گزینه ای با عنوان »انتقال به گروه بندی اصلی» وجود دارد که با کلیک بر روی آن، ابلاغیه به گروه اصلی منتقل *م*ی شود.

در صورتی که شخص مجاز به دسترسی به یک گروه متوجه شود ابالغیه مربوط به آن گروه نیست، از این امکان استفاده کرده و ابالغیه را به گروه اصلی بر می گرداند.

### **مسئولیت حساب کاربری**

پوشه بندی های یک حساب کاربری و نقل و انتقاالت یک ابالغیه بین پوشه ها هیچ تاثیری در کیفیت امر ابالغ و مواعد آن نخواهد داشت و تاریخ درج در ساماته ابالغ، تنها تاریخی است که نگهداری و نمایش داده میشود.

از منظر قوه قضائیه، حساب کاربری شخص حقوقی واحد بوده و مسئولیت انتقال دستی و هوشمند ابالغیه ها بین پوشه ها و مشکالت ناشی از آن کامال به عهده مدیر شخص حقوقی است.